## **UI - Group Expansion Connector Configuration**

The Group Expansion Connector can be configured using the Aspire Admin UI. It requires the following entities to be created:

- Connection
- $\bullet$ **Connector**
- $\bullet$ Seed

Below are the examples of how to create the Connection and the Seed. For the Connector, please check this [page.](https://contentanalytics.digital.accenture.com/display/ASPIRE50/Connectors+Configuration)

## Create Connection

- 1. On the Aspire Admin UI, go to the connections tab
- 2. All existing connections will be listed. Click on the new button
- 3. Enter the new connection description.
- 4. Select Group Expansion from the Type list.

## Create Connector

For the creation of the Connector object using the Admin UI, check this [page](https://contentanalytics.digital.accenture.com/display/ASPIRE50/UI+-+Connectors+Configuration)

## Create Seed

- 1. On the Aspire Admin UI, go to the seeds tab
- 2. All existing seeds will be listed. Click on the new button
- 3. Enter the new seed description.
- 4. Select Group Expansion from the Type list.
- 5. Scope: Include/exclude lists of the seeds, its identities should be crawled. Default is all seeds.

 $\odot$ 

- 6. Custom mapping: Configure custom mapping for specific seeds:
- a. Seed to apply the attribute mapping
	- b. Type local/external:
		- i. local:
			- 1. The attribute to be used as the identity key
			- ii. external:
				- 1. The attribute to be used as the identity key
				- 2. The external seed ID for looking up the identity
				- 3. The attribute used for lookup in external seeds identities
- 7. Connector: The ID of the connector to be used with this seed. The connector type must match the seed type.
- 8. Connection: The ID of the connection to be used with this seed. The connection type must match the seed type.
- 9. Workflow: The IDs of the workflows that will be executed for the documents crawled.
- 10. Tag: The tags of the seed, these can be used to filter the seed.
- 11. Policies
	- a. Throttle Policy: Select the throttle policy that applies to this connection object.
	- b. Routing Policies: Select the routing policies that this connection will use.

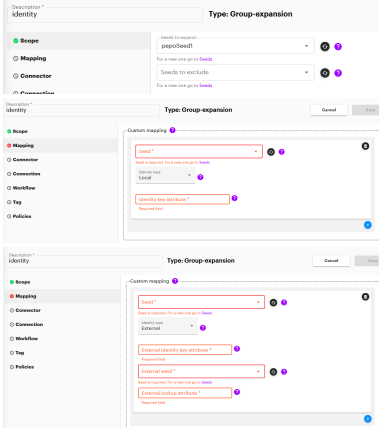